## **How to Use Canvas**

Canvas is a web-based learning management system (LMS) where you can find lecture slides, videos, readings, assignments, online quizzes, and other learning resources in one place.

## **Accessing Course Resources on Canvas**

- **1.** Access Canvas at [https://canvas.nus.edu.sg](https://canvas.nus.edu.sg/)
- **2.** Click on **NUS Students/ Alumni** and log in using your NUSNET ID and password.

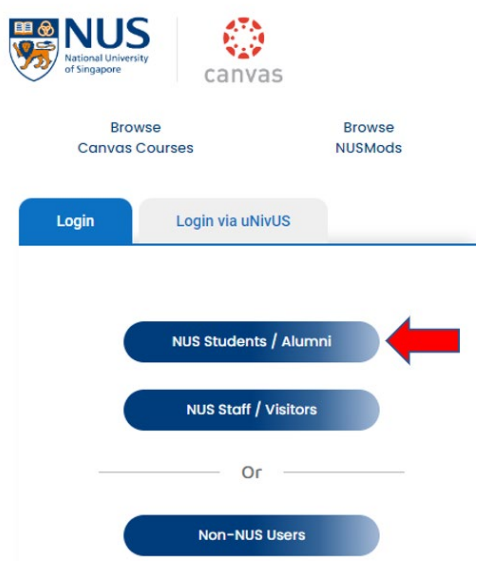

**3.** Enter your NUSNET ID (*without domain)*. e.g. e0123456

If you encounter problems logging in for the first time, please contact NUS IT Care at 6516 2080 or by email at [itcare@nus.edu.sg.](mailto:itcare@nus.edu.sg)

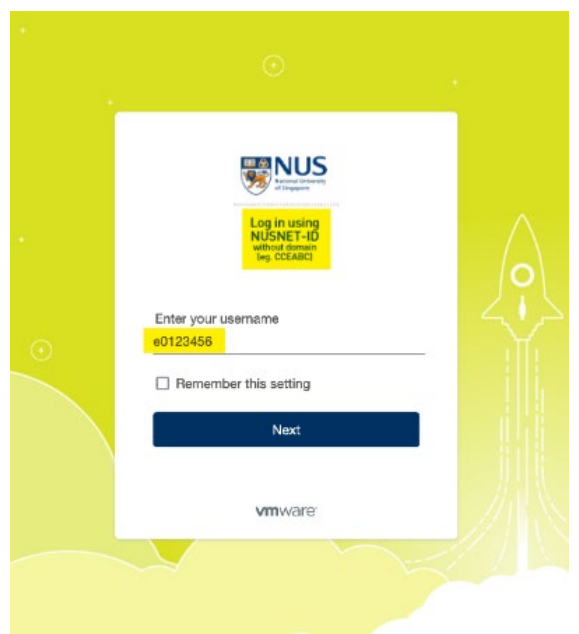

**4.** Once you are logged in, click the **Courses** link [1] to see all the courses you have enrolled in. To access the course: PF1101, click the name of the course: **PF1101 Fundamentals of Project Management** [2]

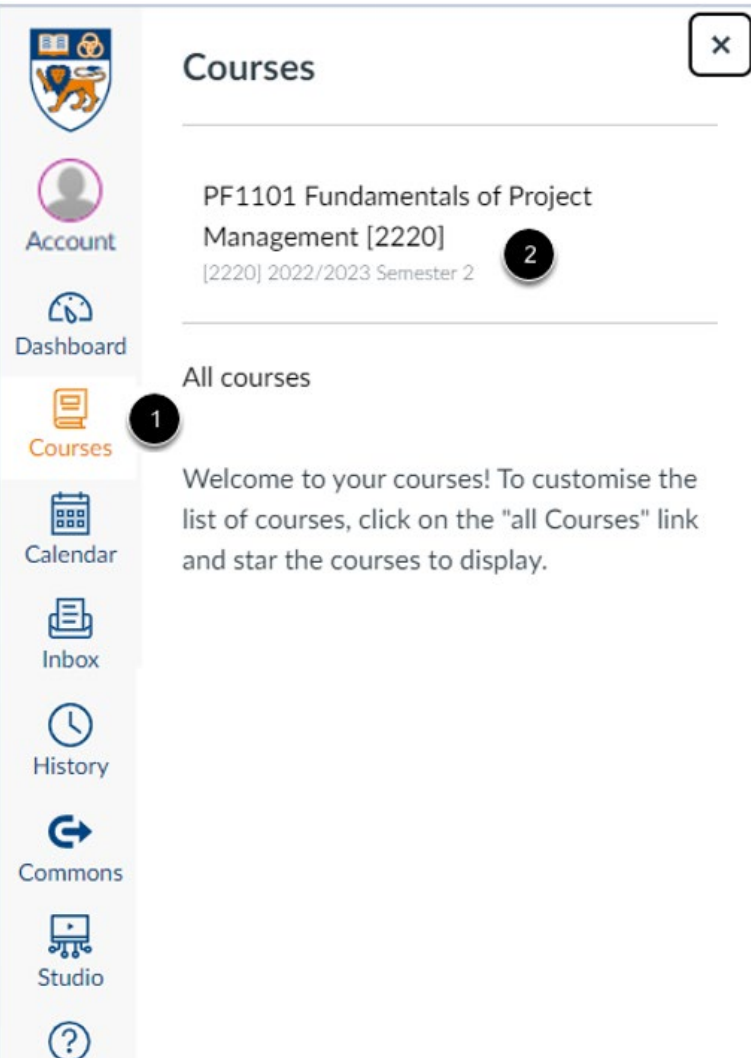

Help

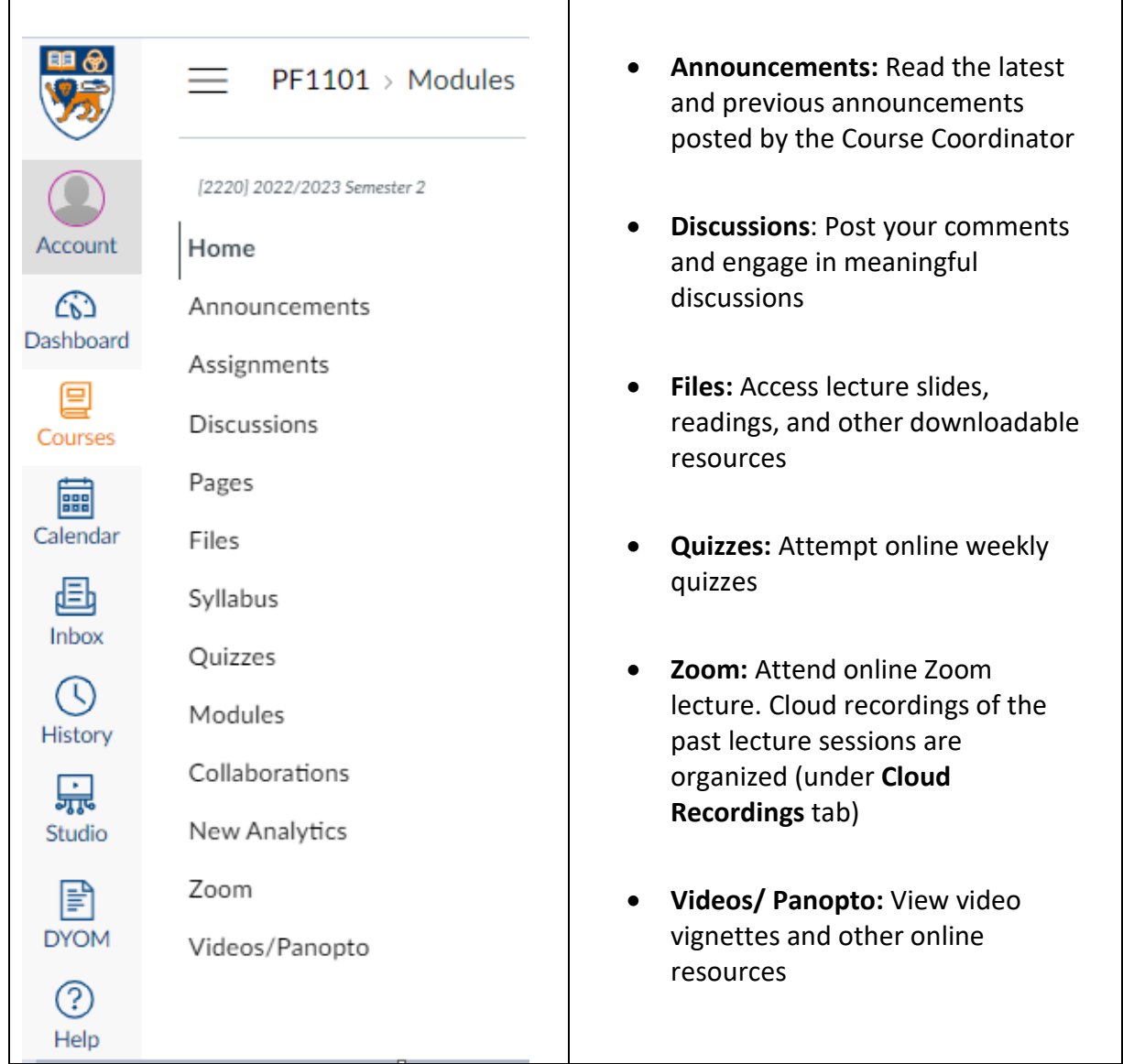

## Here's a description of some important features:<br>
Here's a description of some important features:

For more information on Canvas, please access the [Canvas Student](https://wiki.nus.edu.sg/display/canvasstudent/Canvas+Student+Guide) Guide.